# **SQL - Joins II**

Mit dem JOIN-Statement lassen sich Werte aus mehreren Tabellen direkt kombinieren, ohne zunächst durch die Abfrage mehrerer Tabellen zunächst das Tabellenprodukt zu bilden und dieses anschliessend zu filtern.

Es wird aloso ein einzelnes Statement an das DMBS gesendet mit dem mehrere Tabellen zugleich abgefragt und direkt verknüpft werden - das Prinzip bleibt jedoch gleich, auch beim Einsatz des JOIN Statements müssen Primär- und Fremdschlüsselspalten angegeben werden, damit eine sinnvolle Ergebnistabelle zurückgegeben wird.

In MySQL stehen vier JOIN-Typen zur Verfügung: LEFT JOIN, RIGHT JOIN, INNER JOIN und FULL JOIN.

# **LEFT JOIN**

Die Syntax für einen LEFT JOIN ist wie folgt:

```
SELECT * FROM tabelle1
LEFT JOIN tabelle2 ON tabelle1. SpaltennameA = tabelle2. Spaltenname
LEFT JOIN tabelle3 ON tabelle1. SpaltennameB = tabelle3. Spaltenname
WHERE ...
```
LEFT JOIN bedeutet nun, dass stets alle Zeilen der Tabelle zurückgegeben, die beim FROM aufgeführt sind - als gewissermaßen "links" stehen. Diese Tabelle stellt die Basis für das Ergebnis dar.

Es kann jetzt aber sein, dass in der Tabelle die per LEFT JOIN verknüpft wird kein passender Eintrag gefunden wird, es gibt also keinen Datensatz in den beiden Tabellen, bei denen tabelle1.SpaltennameA = tabelle2.Spaltenname ist. In diesem Fall erhalten diese Felder den NULL Wert, die Datenfelder der Ausgangstabelle werden aber auf jeden Fall ausgegeben.

### **Beispiel:**

SELECT \* FROM lehrer LEFT JOIN schueler ON lehrer.id=schueler.KLID

### $\pmb{\times}$

Es werden also die Lehrer zusammen mit den Schülern ausgegeben, die sie unterrichten. Weil als Selektor \* angegeben war, werden alle Felder beider Tabellen, bei denen die Join-Bedingung erfüllt ist ausgegeben - das wird man meist nicht wollen, s.u. Emmi Nöther hat keine Schüler, da es sich jedoch um einen Left Join handelt, wird ihr Datensatz dennoch ausgegeben und die fehlenden Schüler:innen durch NULL-Felder ersetzt.

Natürlich kann man nun wie immer selektieren, welche Felder ausgegeben werden sollen, mit einer WHERE-Clause bestimmte Datensätze herausfiltern oder die Ergebnisse sortieren:

SELECT lehrer.name,lehrer.vorname, schueler.name, schueler.vorname

Last<br>update: update:<br>23.11.2020 faecher:informatik:oberstufe:datenbanken:joinsii:start https://wiki.qg-moessingen.de/faecher:informatik:oberstufe:datenbanken:joinsii:start?rev=1606162022 21:07

#### FROM lehrer LEFT JOIN schueler ON lehrer.id=schueler.KLID ORDER BY lehrer.name ASC

#### $\pmb{\times}$

SELECT lehrer.name,lehrer.vorname, schueler.name, schueler.vorname FROM lehrer LEFT JOIN schueler ON lehrer.id=schueler.KLID WHERE lehrer.name LIKE "%t%" ORDER BY lehrer.name ASC

#### $\pmb{\times}$

Hier kann man auch nochmal schön demonstrieren, wie man mit der Benennung von Feldern mittels AS die Lesbarkeit der Statements verbessern kann:

```
SELECT lehrer.name AS Lname,lehrer.vorname AS LVname, schueler.name AS
SName, schueler.vorname AS SVname
FROM lehrer
LEFT JOIN schueler ON lehrer.id=schueler.KLID
ORDER BY lehrer.name ASC
```
#### $\pmb{\times}$

## **RIGHT JOIN**

Die Syntax von RIGHT JOIN entspricht der von LEFT JOIN. Der Unterschied ist, dass hier die Tabelle die im JOIN hinzugefügt wird als Basis für die Datensätze dient - gibt es keine Treffer, werden die Felder der mit FROM selektierten Tabelle mit NULL-Werten gefüllt:

```
SELECT * FROM lehrer RIGHT JOIN schueler ON lehrer.id=schueler.KLID
```
#### $\pmb{\times}$

"Kartoffelchips" und "Schokocreme" haben keinen Klassenlehrer, diese werden mit NULL aufgefüllt.

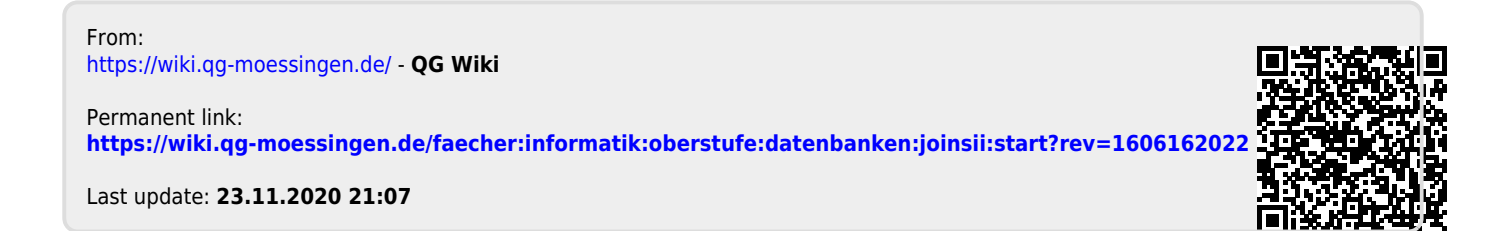